## **Библиографический список**

*1. Андреева, Г.М. Учебник для высших учебных заведений. – 5-е изд., испр. и доп. – М.: Аспект Пресс, 2007. – 363 с.*

*2. Зимняя И.А. Педагогическая психология: Учебник для вузов. М.,2000. 384 с.*

*3. Аниськович, Н. Р. Обучение учащихся средней школы иноязычному речевому взаимодействию (англ. яз.) : дис. ... канд. пед. наук : 13.00.02/ Н.Р. Аниськович. – Минск, 2003. – 173 л.*

*4. Сафонова, В.В. Проблемные задания на уроках английского языка в школе / В.В. Сафонова. – 3-е изд. – М.: Еврошкола, 2001. – 271 с.*

## УДК 628.2

## **ГИДРАВЛИЧЕСКИЙ РАСЧЕТ БЕЗНАПОРНЫХ ТРУБ**

## **Белоусов Р.О.**

*Тульский государственный университет*

*Предложен макрос на языке VBA для облегчения гидравлических расчетов безнапорных труб*

При гидравлическом расчете безнапорных труб традиционно используют или таблицы (например, таблицы Лукиных), или специализированные инженерные программы, которые нужно устанавливать из сети.

И тот и другой вариант не всегда удобен, поэтому предлагается простейшая программа, которая легко создается любым пользователем:

1. На листе Excel в указанном диапазоне ячеек создать таблицу (шрифт, цвет – по желанию; рекомендуется задать округление скорости и наполнения):

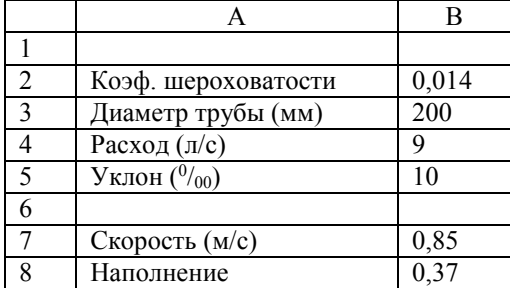

2. Щелкнуть правой кнопкой по ярлыку листа Excel, в открывшемся меню выбрать «Исходный текст» - откроется окно программного кода.

```
3. Скопировать в него макрос:
Private Sub Worksheet_Change(ByVal Target As Range) 
Dim rng As Range 
Set rng = [b2:b5]If Not Intersect(rng, Target) Is Nothing Then q 
End Sub 
   Public Sub q()Dim n As Single 
   Dim d As Single 
   Dim q As Single 
   Dim q1 As Single 
   Dim i As Single 
   Dim v As Single 
   Dim h_d As Single
   Dim w As Single 
   Dim x As Single 
   Dim R As Single 
   Dim C As Single 
   Dim Y As Single 
   Dim B As Single 
   Dim B1 As Single 
Cells(7, 2) = ""Cells(8, 2) = ""If Cells(2, 2) = "" Or IsNumeric(Cells(2, 2)) = False Then Exit Sub
If Cells(3, 2) = "" Or IsNumeric(Cells(3, 2)) = False Then Exit Sub
If Cells(4, 2) = "" Or IsNumeric(Cells(4, 2)) = False Then Exit Sub
If Cells(5, 2) = "" Or IsNumeric(Cells(5, 2)) = False Then Exit Sub
   n =Cells(2, 2)d =Cells(3, 2) * 0.001q =Cells(4, 2) * 0.001i = Cells(5, 2) * 0.001 Do
   B = B + 0.5
```
If  $B \ge 360$  Then MsgBox "безнапорный режим не выйдет"

Exit Sub End If  $B1 = B * 3.141592654 / 180$  $w = d \cdot 2 / 8 * (B1 - Sin(B1))$  $x = d / 2 * B1$  $R = w / x$  $Y = 2.5 * n \cdot 0.5 - 0.13 - 0.75 * R \cdot 0.5 * (n \cdot 0.5 - 0.1)$  $C = 1 / n * R \wedge Y$  $q1 = w * C * (R * i) \wedge 0.5$ 

If  $q1 > q$  Then Exit Do

 Loop  $v = C * (R * i) \wedge 0.5$ h  $d = 1 / 2 * (1 - \cos(B1 / 2))$ Cells $(7, 2) = v$ Cells $(8, 2) = h_d$ 

End Sub

4. Закрыть окно программного кода.

5. Сохранить файл Excel.

6. Вводим значения коэффициента шероховатости, диаметра, расхода, уклона – получаем скорость и наполнение (при отсутствии точных данных по коэффициенту шероховатости, принимаем его 0,014).